### **Oracle Utilities Mobile Workforce Management**

Quick Install Guide Release 2.3.0.3 **F11030-01**

November 2018

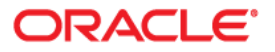

Oracle Utilities Mobile Workforce Management Quick Install Guide Release 2.3.0.3

Copyright © 2000, 2018 Oracle and/or its affiliates. All rights reserved.

This software and related documentation are provided under a license agreement containing restrictions on use and disclosure and are protected by intellectual property laws. Except as expressly permitted in your license agreement or allowed by law, you may not use, copy, reproduce, translate, broadcast, modify, license, transmit, distribute, exhibit, perform, publish, or display any part, in any form, or by any means. Reverse engineering, disassembly, or decompilation of this software, unless required by law for interoperability, is prohibited.

The information contained herein is subject to change without notice and is not warranted to be error-free. If you find any errors, please report them to us in writing.

If this is software or related documentation that is delivered to the U.S. Government or anyone licensing it on behalf of the U.S. Government, then the following notice is applicable:

U.S. GOVERNMENT END USERS: Oracle programs, including any operating system, integrated software, any programs installed on the hardware, and/or documentation, delivered to U.S. Government end users are "commercial computer software" pursuant to the applicable Federal Acquisition Regulation and agencyspecific supplemental regulations. As such, use, duplication, disclosure, modification, and adaptation of the programs, including any operating system, integrated software, any programs installed on the hardware, and/ or documentation, shall be subject to license terms and license restrictions applicable to the programs. No other rights are granted to the U.S. Government.

This software or hardware is developed for general use in a variety of information management applications. It is not developed or intended for use in any inherently dangerous applications, including applications that may create a risk of personal injury. If you use this software or hardware in dangerous applications, then you shall be responsible to take all appropriate fail-safe, backup, redundancy, and other measures to ensure its safe use. Oracle Corporation and its affiliates disclaim any liability for any damages caused by use of this software or hardware in dangerous applications.

Oracle and Java are registered trademarks of Oracle and/or its affiliates. Other names may be trademarks of their respective owners.

Intel and Intel Xeon are trademarks or registered trademarks of Intel Corporation. All SPARC trademarks are used under license and are trademarks or registered trademarks of SPARC International, Inc. AMD, Opteron, the AMD logo, and the AMD Opteron logo are trademarks or registered trademarks of Advanced Micro Devices. UNIX is a registered trademark of The Open Group.

This software or hardware and documentation may provide access to or information about content, products, and services from third parties. Oracle Corporation and its affiliates are not responsible for and expressly disclaim all warranties of any kind with respect to third-party content, products, and services unless otherwise set forth in an applicable agreement between you and Oracle. Oracle Corporation and its affiliates will not be responsible for any loss, costs, or damages incurred due to your access to or use of third-party content, products, or services, except as set forth in an applicable agreement between you and Oracle.

## **Contents**

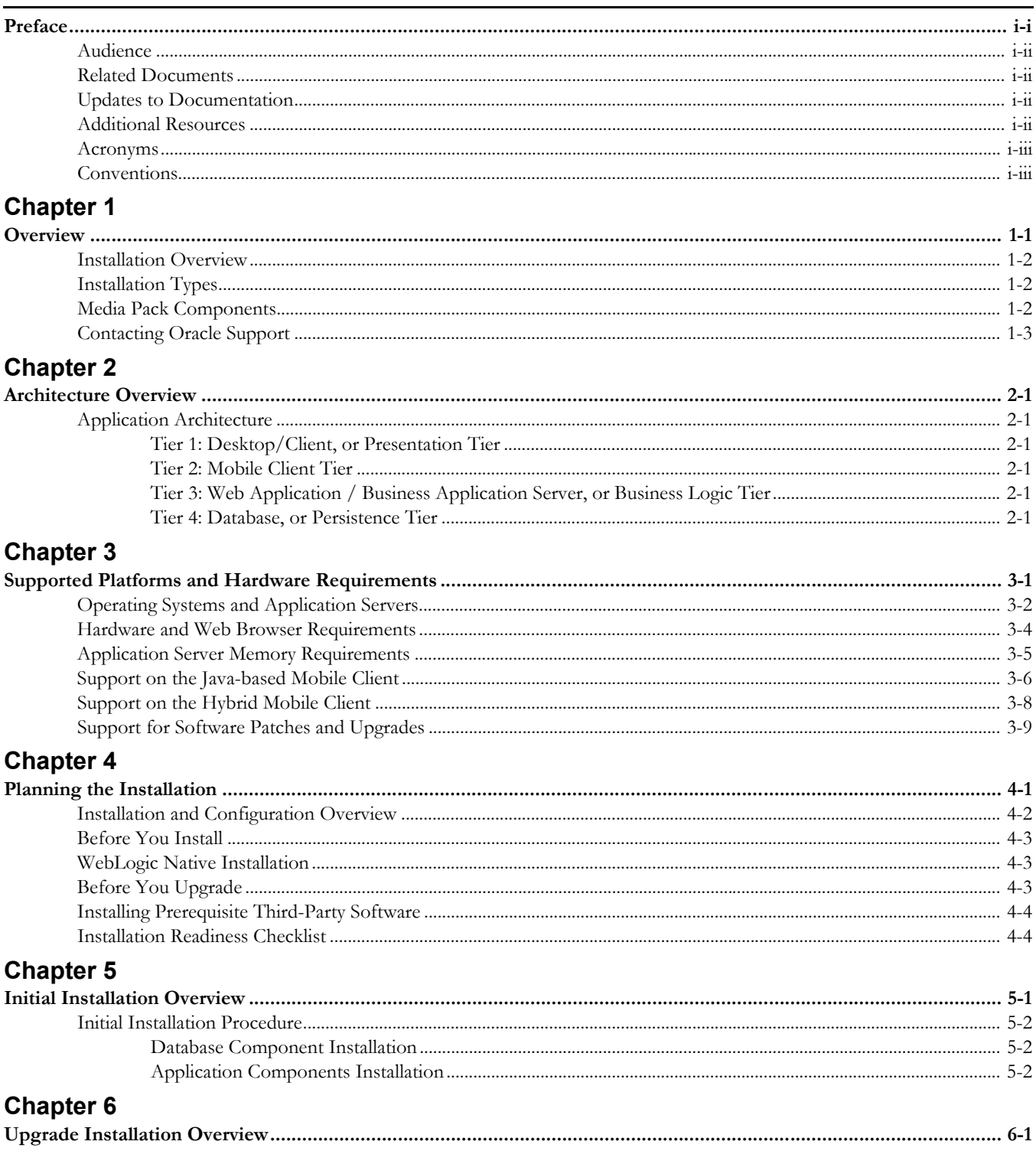

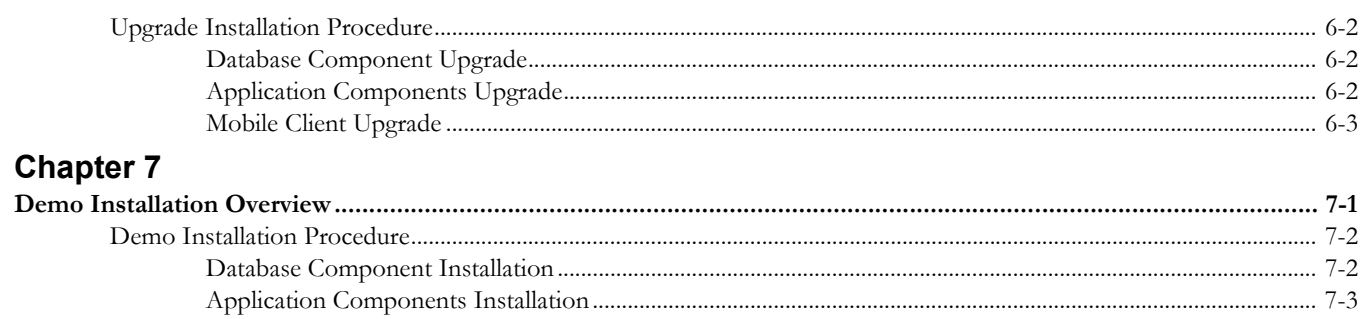

## **Preface**

<span id="page-4-0"></span>Welcome to the Oracle Utilities Mobile Workforce Management Quick Install Guide

This guide provides an overview of the Oracle Utilities Mobile Workforce Management. For complete installation instructions, refer to the *Oracle Utilities Mobile Workforce Management Server Application Installation Guide*.

The preface includes information about:

- **[Audience](#page-5-0)**
- [Related Documents](#page-5-1)
- [Updates to Documentation](#page-5-2)
- [Additional Resources](#page-5-3)
- [Acronyms](#page-6-0)
- **[Conventions](#page-6-1)**

## <span id="page-5-0"></span>**Audience**

This guide is intended for anyone interested in the process of installing Oracle Utilities Mobile Workforce Management.

## <span id="page-5-1"></span>**Related Documents**

The following is the complete set of documentation available with this release.

#### **Installation, Configuration, and Release Notes**

- *Oracle Utilities Mobile Workforce Management Release Notes*
- *Oracle Utilities Mobile Workforce Management Quick Install Guide*
- *Oracle Utilities Mobile Workforce Management Server Application Installation Guide*
- *Oracle Utilities Mobile Workforce Management Database Administrator Guide*
- *Oracle Utilities Mobile Workforce Management Hybrid Mobile Application Installation and Deployment Guide*

#### **User Guides**

- *Oracle Utilities Mobile Workforce Management Administrative User Guide*
- *Oracle Utilities Mobile Workforce Management Business User Guide*
- *Oracle Utilities Mobile Workforce Management Mobile Application User's Guide (Java-based)*
- *Oracle Utilities Mobile Workforce Management Hybrid Mobile Application User's Guide*
- *Oracle Utilities Mobile Workforce Management Hybrid Mobile Contractor Application User's Guide*

#### **Map Editor Installation and User Guides**

- *Oracle Utilities Mobile Workforce Management Map Editor User's Guide*
- *Oracle Utilities Mobile Workforce Management Map Editor Installation Guide*

#### **Supplemental Documents**

- *Oracle Utilities Mobile Workforce Management Server Administration Guide*
- *Oracle Utilities Mobile Workforce Management Security Guide*

## <span id="page-5-2"></span>**Updates to Documentation**

Additional and updated information about the product is available from the **Knowledge Base** section of **My Oracle Support** (http://support.oracle.com). Please refer to **My Oracle Support**  for more information. Documentation updates are also posted on the Oracle Technology Network documentation page as they become available (http://docs.oracle.com/cd/E72219\_01/documentation.html).

## <span id="page-5-3"></span>**Additional Resources**

For more information and support, visit the Oracle Support Web site at: <http://www.oracle.com/support/index.html>

## <span id="page-6-0"></span>**Acronyms**

The following acronyms and terms are used in this document:

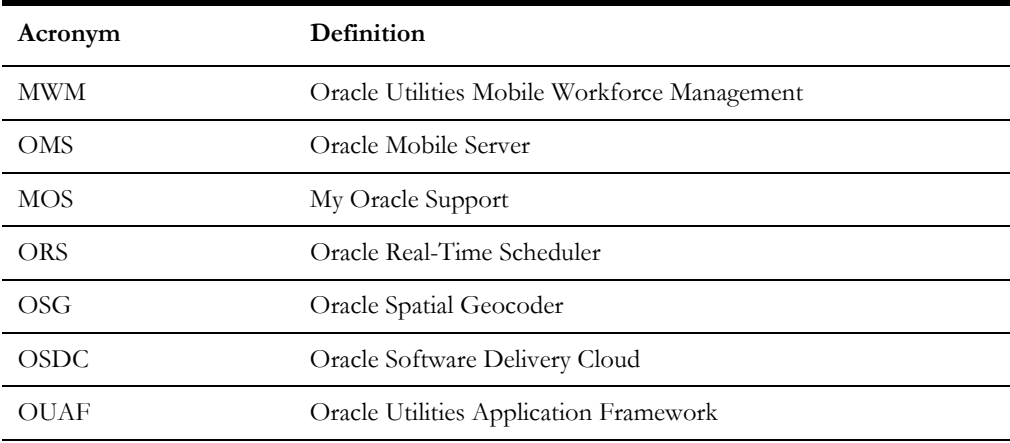

## <span id="page-6-1"></span>**Conventions**

The following text conventions are used in this document:

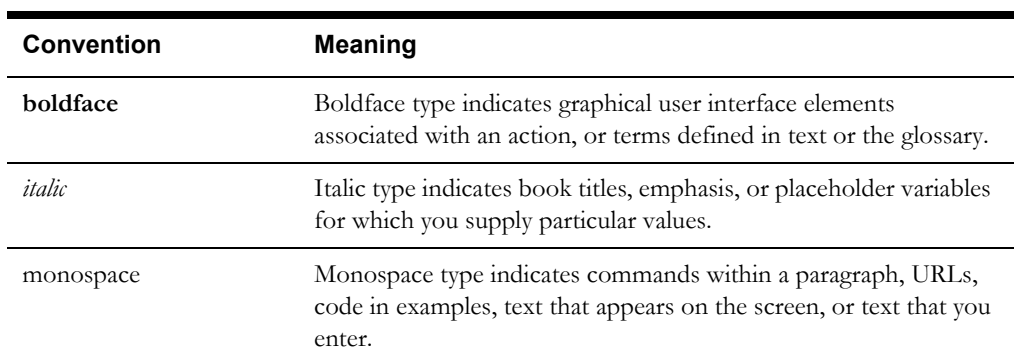

## **Overview**

<span id="page-7-1"></span><span id="page-7-0"></span>This chapter provides an overview of the Oracle Utilities Mobile Workforce Management product and installation process, including:

- [Installation Overview](#page-8-0)
- [Installation Types](#page-8-1)
- [Media Pack Components](#page-8-2)
- [Contacting Oracle Support](#page-9-0)

## <span id="page-8-0"></span>**Installation Overview**

This section provides a high-level overview of the installation steps for Oracle Utilities Mobile Workforce Management and selected additional software. For more information, refer to the *Oracle Utilities Mobile Workforce Management Server Application Installation Guide*.

Installing Oracle Utilities Mobile Workforce Managementinvolves the following steps:

- 1. Review the different tiers of the application architecture as described in the **Application Architecture** section of the installation guide.
- 2. Understand the hardware requirements for installing the application and the supported platforms as described in the **Supported Platforms and Hardware Requirements** section of the installation guide.
- 3. Plan your installation as described in the **Planning the Installation** section of the installation guide.
- 4. Install all required third-party software as described in the **Installing Prerequisite Software** section of the installation guide.
- 5. Install the database as described in the *Oracle Utilities Mobile Workforce Management Database Administrator Guide*.
- 6. Install the framework for the application.
- 7. Install Oracle Utilities Mobile Workforce Management.
- 8. Complete the post installation tasks as described in the **Additional Tasks** section of the installation guide.

## <span id="page-8-1"></span>**Installation Types**

The first step in the installation procedure is to determine the installation type that meets your business requirements. The following are the possible installation types:

- **Initial Installation** a base installation, typically used for a production environment for v2.3.0.3.
- **Upgrade Installation** an upgrade installation to v2.3.0.3.
- **Demo Installation** a base installation with pre-populated demo data, typically used for demonstration or training purposes for v2.3.0.3

For complete installation instructions pertinent to these installation types, refer to the *Oracle Utilities Mobile Workforce Management Server Application Installation Guide*.

### <span id="page-8-2"></span>**Media Pack Components**

#### **Documentation Packages**

- Oracle Utilities Mobile Workforce Management v2.3.0.3 Release Notes
- Oracle Utilities Mobile Workforce Management v2.3.0.3 Quick Install Guide
- Oracle Utilities Mobile Workforce Management v2.3.0.3 Install Documentation
- Oracle Utilities Mobile Workforce Management v2.3.0.3 User Documentation
- Oracle Utilities Mobile Workforce Management v2.3.0.3 Supplemental Documentation

#### **Installation Packages**

- Oracle Utilities Application Framework v4.3.0.6
- Oracle Utilities Application Framework v4.3.0.6 Single Fix Prerequisite Rollup
- Oracle Real-Time Scheduler v2.3.0.3 Multiplatform
- Oracle Utilities Mobile Workforce Management v2.3.0.3 Multiplatform
- Mobile Communication Client v2.3.0.3 for Windows
- Mobile Communication Client v2.3.0.3 for Android
- Oracle Utilities Mobile Workforce Management v2.3.0.3 Oracle Database
- Oracle Utilities Mobile Workforce Management v2.3.0.3 MapEditor

## <span id="page-9-0"></span>**Contacting Oracle Support**

Follow this link http://www.oracle.com/support/index.html to contact Oracle Support.

For a list of available maintenance releases and patches, refer to article ID 1270044.1 on My Oracle Support.

## <span id="page-10-0"></span>**Application Architecture Overview**

The Oracle Utilities Mobile Workforce Management application is deployed on multiple tiers.

Refer to the *Oracle Utilities Mobile Workforce Management Server Administration Guide* for a more detailed description of the application architecture and individual tiers.

#### <span id="page-10-1"></span>**Tier 1: Desktop/Client, or Presentation Tier**

This tier is implemented in a browser-based client. Users use a desktop client web browser to log in to and use the Oracle Utilities Mobile Workforce Management application. Note also that a desktop machine running Microsoft Windows and the Oracle client is required to perform some of the product installation steps.

#### **Tier 2: Mobile Client Tier**

This tier is implemented on mobile computers such as laptops and handhelds. Users can install the mobile client software to use the mobile functionality of Oracle Utilities Mobile Workforce Management.

#### **Tier 3: Web Application / Business Application Server, or Business Logic Tier**

This tier is implemented in a web application or business application server. The business application component can be installed as part of the web application server, or as a separate component. Except where explicitly noted, most of the Oracle Utilities Mobile Workforce Management installation documentation assumes that the web application and business application servers reside together.

### **Tier 4: Database, or Persistence Tier**

This tier is implemented in a database server. The database server stores data maintained by the Oracle Utilities Mobile Workforce Management application. More specifically, the database tier contains the data server files and database executables that physically store the tables, indexes, and other database objects for your system.

## <span id="page-11-1"></span><span id="page-11-0"></span>**Supported Platforms and Hardware Requirements**

This chapter focuses on the supported platforms and application server requirements, including:

- [Operating Systems and Application Servers](#page-12-0)
- [Hardware, Software, and Web Browser Requirements](#page-14-0)
- Application Server Memory Requirements
- Supported Platforms for Java-based Mobile Client
- Supported Platforms for Hybrid Mobile Client
- Support for Software Patches and Upgrades

## <span id="page-12-0"></span>**Operating Systems and Application Servers**

This section details the operating system and application server combinations on which this version of Oracle Utilities Mobile Workforce Management is supported.

#### **Application Server Operating Systems**

- Oracle Linux 6.5+ for x86\_64
- Oracle Linux 7.x for x86 64
- Oracle Solaris 11.x for SPARC (64-bit)
- IBM AIX 7.1/7.2 TLx for POWER (64-bit)

#### **Prerequisite Application Server Software**

- Oracle Database Client 12.1.0.x
- Oracle Java SE Development Kit 1.8.0\_131+(Oracle platforms only)
- IBM 64-bit SDK for AIX 8.0.0.x (IBM platforms only)
- Hibernate ORM 4.1.0 and Hibernate 5.2.3 jars
- Oracle WebLogic Server 12c Release 2 (12.2.1.3+) 64-bit

#### **Notes**

- Oracle Linux is 100% user space-compatible with Red Hat Enterprise Linux, therefore, OUAF is also supported on Red Hat Enterprise Linux.
- Refer to the *Oracle Utilities Application Framework Database Administrator Guide* for the Oracle Database Server Requirements.

Refer to the *Product Support Matrix (Document ID 1454143.1)* on My Oracle Support to determine if support for newer versions of the listed products have been added.

Please note the following:

• Version numbers marked with a "+" are the MINIMUM version supported. That version and all future 4th digit updates will be supported.

**Example**: Oracle 12.1.0.2+ means that 12.1.0.2 and any higher 12.1.0.x versions of Oracle are supported.

\* An "x" indicates that any version of the digit designed by the "x" is supported.

**Example**: Linux 7.x indicates that any version of Linux 7 (7.0, 7.1, 7.2 etc) will be supported.

#### **Oracle Spatial and Graph**

• Oracle Utilities Mobile Workforce Management and Oracle Real-Time Scheduler no longer requires the Oracle Spatial and Graph option to operate properly. While this release supports Oracle Spatial, additional installation steps have been added in the **Creating the Database** section in *Oracle Utilities Work and Asset Management or Oracle Utilities Operational Device Management Database Administrator Guide* to run against a database without this option, including Oracle Standard Edition. The Oracle Spatial Geocoder feature is available to the Oracle Utilities

Mobile Workforce Management or the Oracle Real-Time Scheduler application on a restricted use basis for any customer running without the Oracle Spatial and Graph option.

#### **Windows Server**

• Windows Server is **not** supported for Production environments. Wherever Windows Server is referenced within this guide, it is supported for Test or Development environments **only**.

#### **WebLogic Server**

- Oracle WebLogic Server (Fusion Middleware Infrastructure) Release 2 (12.2.1.3+) and any higher versions of Oracle are supported. Starting from WebLogic 12.2.\*, embedded installations are not supported. Only native installation is supported.
- Customers must download Oracle WebLogic Server from the Oracle Software Delivery Cloud.

#### **Oracle Database Server**

Prerequisite database server software (on any vendor supported platform where x is vendor supported version):

- Oracle Database Server Enterprise Edition 12.1.0.
- Oracle Database Server Standard Edition 2 12.1.0.
- Oracle Database Server Enterprise Edition 12.2.0.x
- Oracle Database Server Standard Edition 2 12.2.0.x

**Note**: Oracle Database Enterprise Edition and the Partitioning and Advanced Compression options are strongly recommended in all situations.

#### **Oracle VM Support**

This version of Oracle Utilities Mobile Workforce Management is supported on Oracle VM Server for x86 for supported releases of Oracle Linux and Microsoft Windows operating systems.

Refer to My Oracle Support knowledge base article 249212.1 for Oracle's support policy on VMWare.

## <span id="page-14-0"></span>**Hardware, Software, and Web Browser Requirements**

The following section outlines client side hardware requirements for Oracle Utilities Mobile Workforce Management.

#### **Client Side Hardware Requirements**

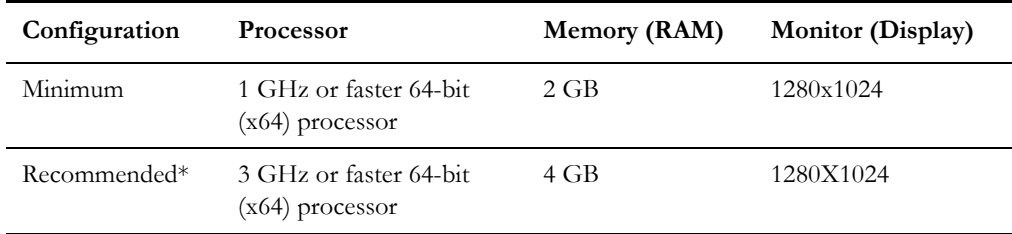

\* The recommended configuration supports better performance of the client.

#### **Web Browser Requirements**

The web browsers listed below are supported when used on each of the operating systems indicated:

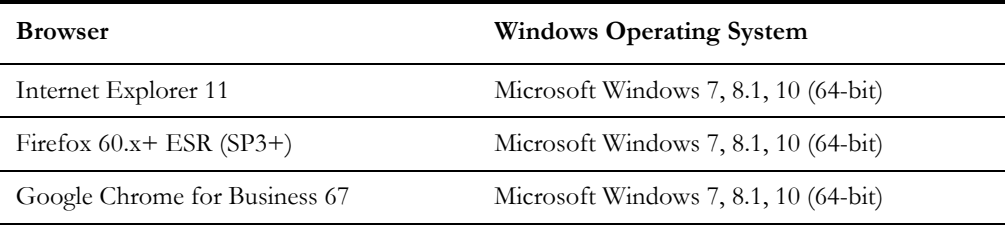

#### **Java-Based Mobile Client Requirements**

The following table provides the processor and memory details for each of the operating systems supported by the Java-based mobile client.

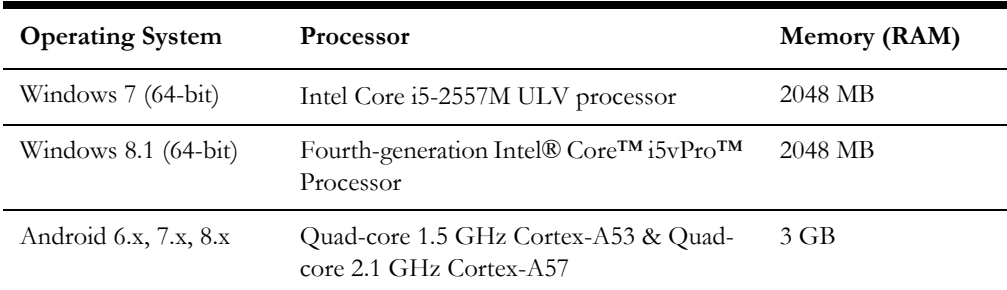

#### **Hybrid Mobile Client Requirements**

The following table provides the processor and memory details for each of the operating systems supported by the hybrid mobile client.

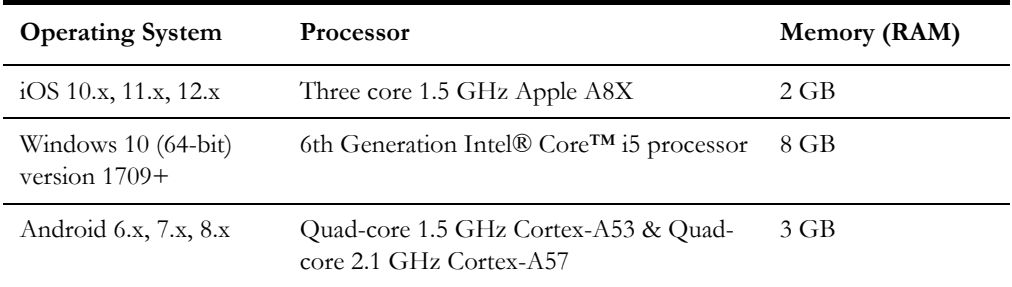

#### **Web/Business Application Server Requirements**

Refer to [Operating Systems and Application Servers](#page-12-0) to determine which web application servers can be used with the operating system that will be hosting this tier.

The recommendations that follow are based on a standard installation with both the application and business servers on the same machine and the system running with the default values. The minimum resource requirements exclude third-party software installation requirements. Refer to the third-party vendors for specific requirements. The following sizing excludes the Oracle database server installation

## **Application Server Memory Requirements**

For each application server environment a minimum of 4 GB of real memory is required, plus 6 GB of swap space. The approximate disk space requirements in a standard installation are as follows (the size represents the MINIMUM required):

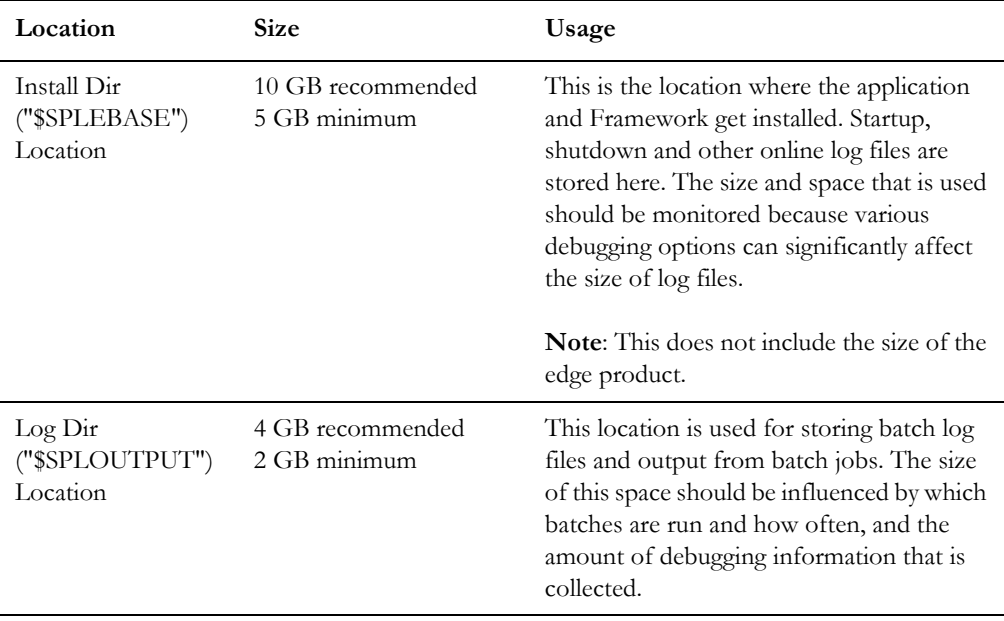

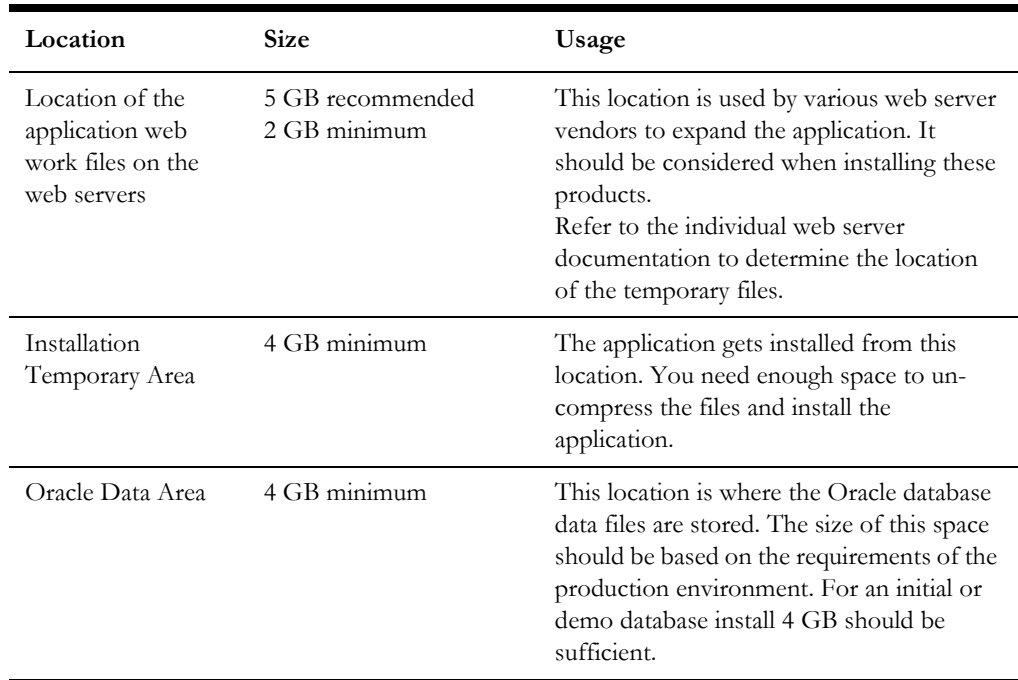

## **Supported Platforms for Java-based Mobile Client**

This section describes the devices, operating systems and features that are available with the Oracle Utilities Mobile Workforce Management mobile client application.

The mobile application can be used in a disconnected or connected mode. In **disconnected** mode the mobile application and data reside locally on the mobile device allowing the crew to work offline as needed. This means the physical device has to be compatible with the mobile application requirements it runs locally.

In **connected** mode the mobile application does not reside locally on the accessing mobile device. Instead the mobile application resides on the server and the user must be connected to the server at all times using their standard browser to access the mobile application.

Refer to the **About Connection Modes** section in the user guide for more information.

The following entities are supported on mobile devices. Note the distinction between attachments and captures:

- **Captures** are pictures or sound that are captured using native features on the device.
- **Attachments** are sent to the device with activities and require an application installed on the device to open them. Attachments can also be added to the assignments on the device.
- **GPS** pinpoints the exact location information of the crew using GPS services.
- **Maps** allow tracking the actual or planned route of the crew on a map.

#### **Disconnected Mode**

The following table lists the features supported in the **Disconnected** MCP mode.

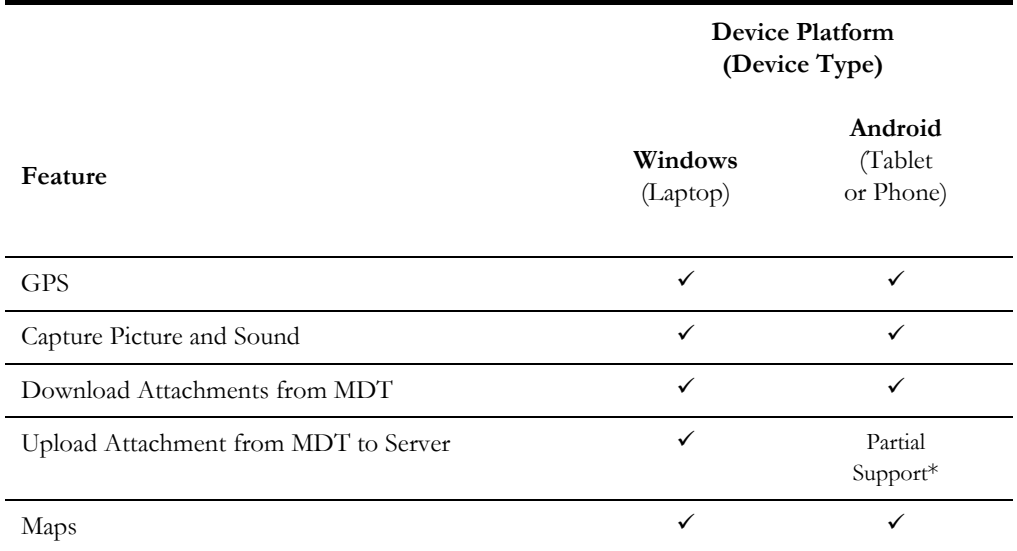

**Note**: \*For more information on the features and attachment types supported on Windows and Android, refer to the *Server Application User Guide*.

#### **Connected Mode**

The following table lists the features supported in the **Connected** MCP mode.

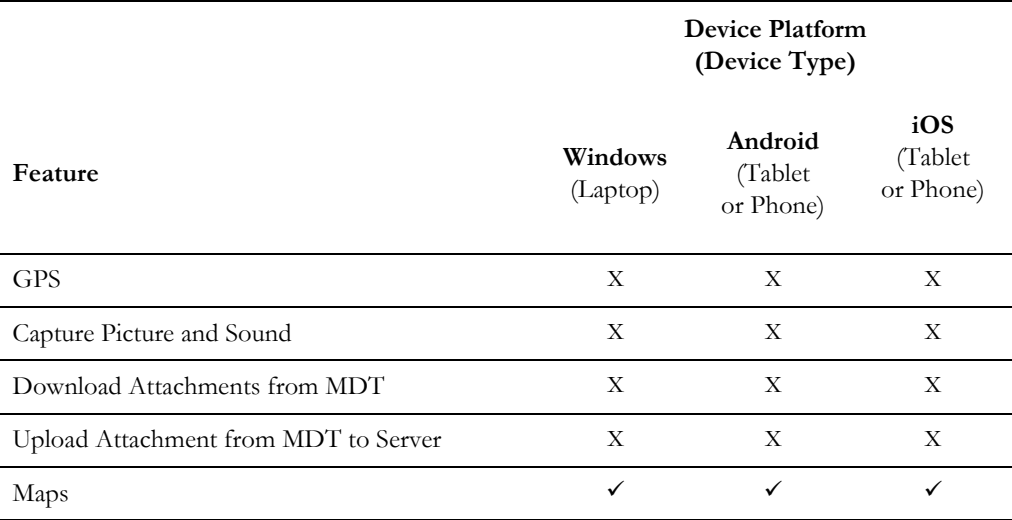

The following browsers are supported by the device platforms in **Connected** MCP mode.

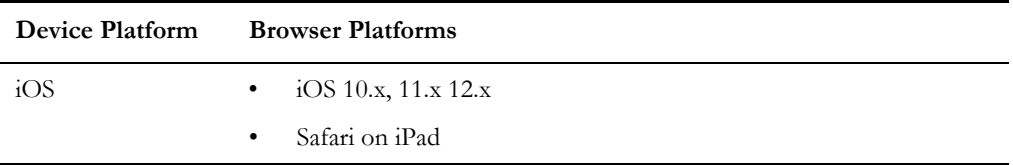

## **Supported Platforms for Hybrid Mobile Client**

This section describes the devices, operating systems and features that are available with the Oracle Utilities Mobile Workforce Management hybrid mobile client application.

The following table lists the features supported by the Hybrid Mobile Client.

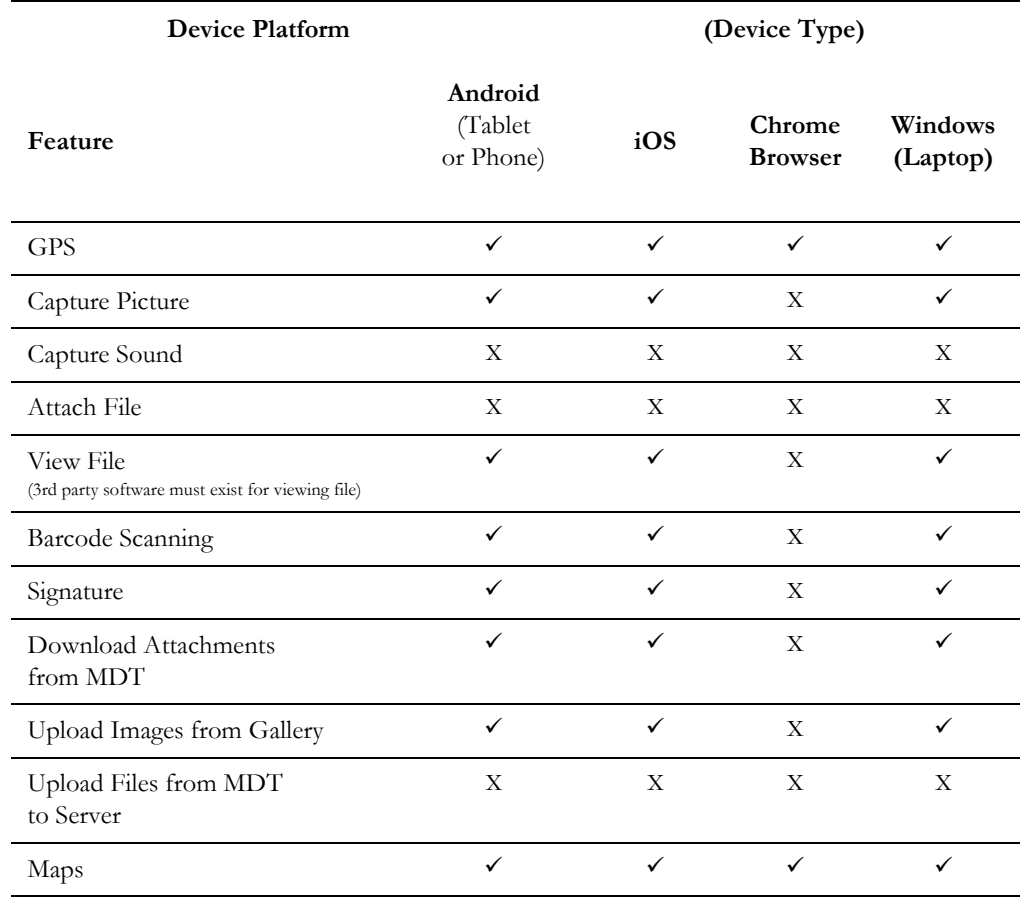

The following browser is supported by the device platforms in **Hybrid** mobile client.

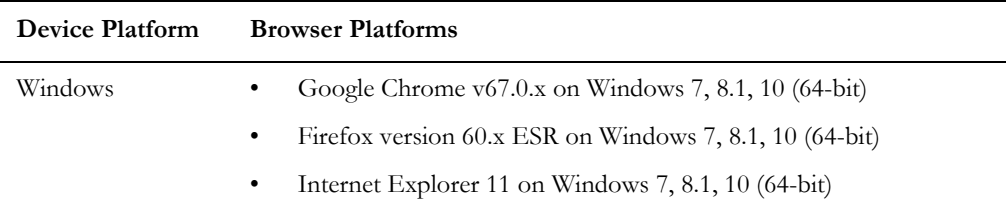

## **Support for Software Patches and Upgrades**

Due to the ongoing nature of software improvement, vendors will periodically issue patches and service packs for the operating systems, application servers and database servers on top of specific versions that Oracle products have already been tested against.

If it is necessary to apply an upgrade, please do so in a test environment that is running on the same platform as your production environment prior to updating the production environment itself. The exception to this is Hibernate software 4.1.0 which should not be upgraded.

Always contact Oracle Support prior to applying vendor updates that do not guarantee backward compatibility.

# **Planning the Installation**

<span id="page-20-1"></span><span id="page-20-0"></span>This chapter provides information for planning an Oracle Utilities Mobile Workforce Management installation, including:

- [Installation and Configuration Overview](#page-21-0)
- [Before You Install](#page-22-0)
- [WebLogic Native Installation](#page-22-1)
- [Before You Upgrade](#page-22-2)
- [Installing Prerequisite Third-Party Software](#page-23-0)
- **[Installation Readiness Checklist](#page-23-1)**

## <span id="page-21-0"></span>**Installation and Configuration Overview**

The following diagram provides an overview of the steps that need to be taken to install and configure Oracle Utilities Mobile Workforce Management :

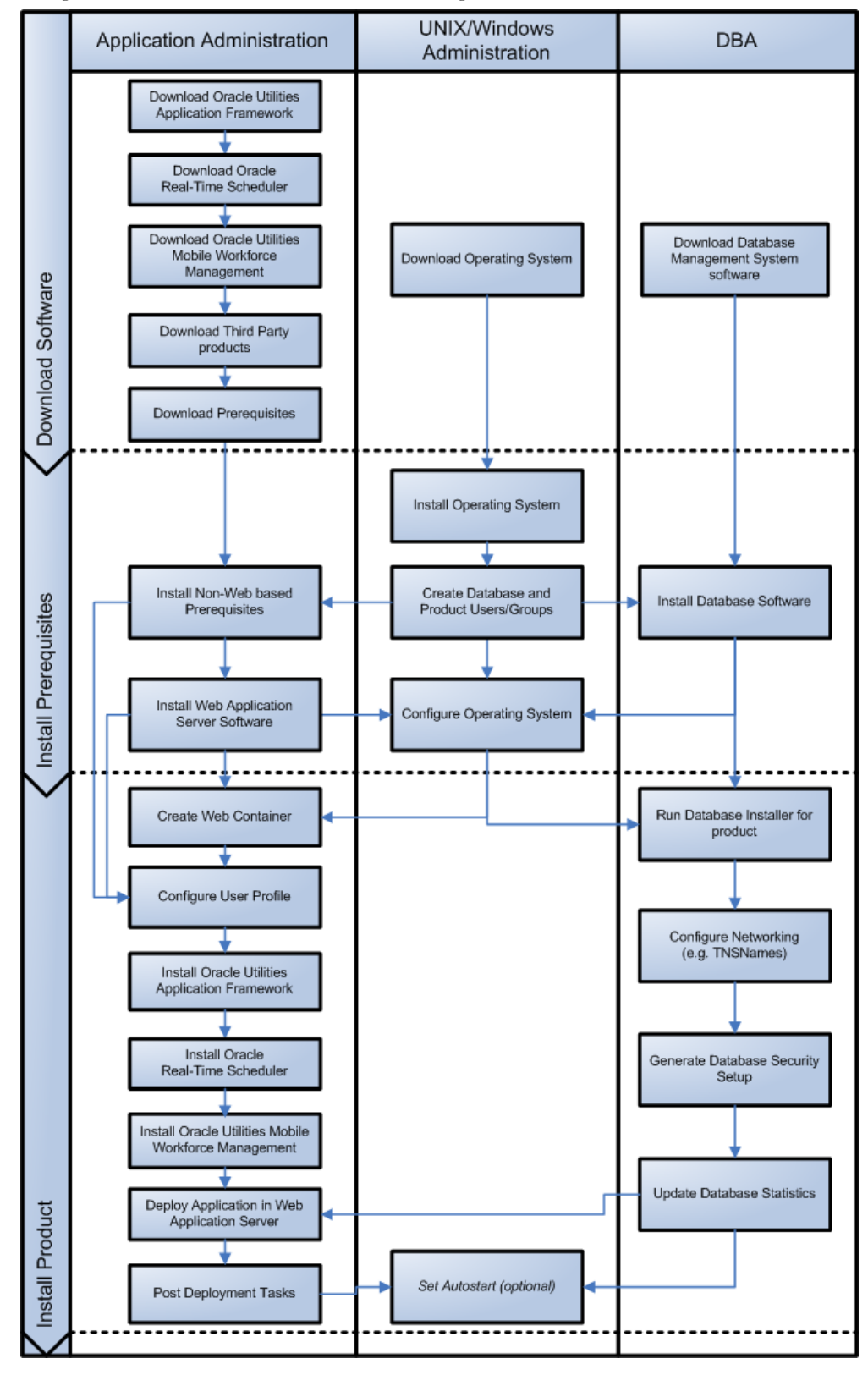

## <span id="page-22-0"></span>**Before You Install**

Refer to My Oracle Support for up-to-date additional information about installing Oracle Utilities Mobile Workforce Management.

## <span id="page-22-1"></span>**WebLogic Native Installation**

With Oracle Utilities Application Framework 4.3.0.6.0, a WebLogic native installation is required. Refer to the *Oracle WebLogic 12.2.1.x Configuration Guide for Oracle Utilities Application Framework* (Doc ID 2413918.1) on My Oracle Support.

## <span id="page-22-2"></span>**Before You Upgrade**

#### **Java-Based Mobile Version Control Management**

The Java-based mobile version control enhancement requires that a certain upgrade process be followed to ensure that no data is lost and no incompatible version issues arise.

The upgrade process includes:

- 1. All mobile devices should end their shifts and log off.
- 2. Upgrade the server and all MDTs.
- 3. Regenerate all deployments.

For more information about this enhancement and upgrade considerations, refer to the **Deploying the Application to Mobile Devices** chapter in the *Oracle Utilities Mobile Workforce Management Server Application User Guide*.

#### **Hybrid Mobile Version Control Management**

The Hybrid MCP version control management requires the following upgrade steps to ensure that no data is lost and no incompatible version issues arise.

The upgrade process includes:

- 1. All mobile devices should end their shifts and log off.
- 2. Upgrade the server and all MDTs.
- 3. Execute M1-BMCOM batch to create a new Mobile Application Bundle.
- 4. Regenerate all deployments.

For more information about this enhancement and upgrade considerations, refer to the **Deploying the Application to Mobile Devices** chapter in the *Oracle Utilities Mobile Workforce Management Server Application User Guide*.

#### **Processing Stale RSI messages**

RSI messages are messages that are sent from the MCP device to the server. After a system upgrade, due to serialization issues, older RSI messages may not be recoverable. Therefore, RSI messages must be processed before an upgrade.

To process stale RSI messages:

1. To check for RSI messages which are in a non-finalized state (stale RSI messages), run the SQL query:

```
select count (*) from m1_srvr_status where status lookup_flg = 'M1QU'
```
2. If this query returns any records (count >0), run the RSI Batch Process job (Batch Name: M1-RSIBP).

- 3. This batch job processes queued RSI messages.
	- If the record executed successfully, the status of the record is changed to Delivered (M1DE).
	- If any application error occurred, the status of the record is changed to Error (M1ER).
- 4. After completion of batch process, run the following SQL query:

select count (\*) from m1\_srvr\_status where status lookup\_flg = 'M1QU'

If this query returns any records (count  $>$  0), those may not be recoverable.

5. Continue with the system upgrade.

In addition, refer to My Oracle Support for up-to-date additional information on Oracle Utilities Mobile Workforce Management.

## <span id="page-23-0"></span>**Installing Prerequisite Third-Party Software**

For information about the third-party software that needs to be installed for each of the supported operating system and application server combinations, refer to the *Oracle Utilities Mobile Workforce Management Server Application Installation Guide*.

## <span id="page-23-1"></span>**Installation Readiness Checklist**

The following checklist guides you through the installation process of the application tier. The detailed instructions for each step are presented as chapters in the *Oracle Utilities Mobile Workforce Management Server Application Installation Guide*.

**Note**: Make sure that you follow the order listed in the checklist.

- 1. Create Group/User ID.
- 2. Install prerequisite software.
	- Oracle Client 12.1.0.2 (for connecting to Oracle database)
	- JDK 1.8.0\_181+ (64-bit)
	- Hibernate 4.1.0 FINAL and hibernate-search-5.2.3Final-dist
	- Geocoding and Map related data Currently, Oracle Utilities Mobile Workforce Management only supports HERE as the provider of maps and location data. For instructions on installing geocoding and map related data, please contact your specific HERE vendor. The disk space required for installation is around 60 GB.
- 3. Install application server.

Oracle WebLogic 12c (12.2.1.3+)

- 4. Verify that all software is installed.
- 5. Set up environment variables.
- 6. Install Oracle Utilities Application Framework.
- 7. Install Oracle Real-Time Scheduler.
- 8. Install MapViewer 12.2.1.3.
- 9. Install Oracle Utilities Mobile Workforce Management.
- 10. Deploy Oracle Utilities Mobile Workforce Management.
- 11. Perform the post-installation tasks.

# **Initial Installation Overview**

<span id="page-24-1"></span><span id="page-24-0"></span>This chapter provides an overview of the initial installation of Oracle Utilities Mobile Workforce Management.

• [Initial Installation Procedure](#page-25-0)

For detailed instructions, pre-installation, and post-installation steps, refer to the *Oracle Utilities Mobile Workforce Management Server Application Installation Guide*.

## <span id="page-25-0"></span>**Initial Installation Procedure**

The following diagram shows a typical workflow of the initial installation process.

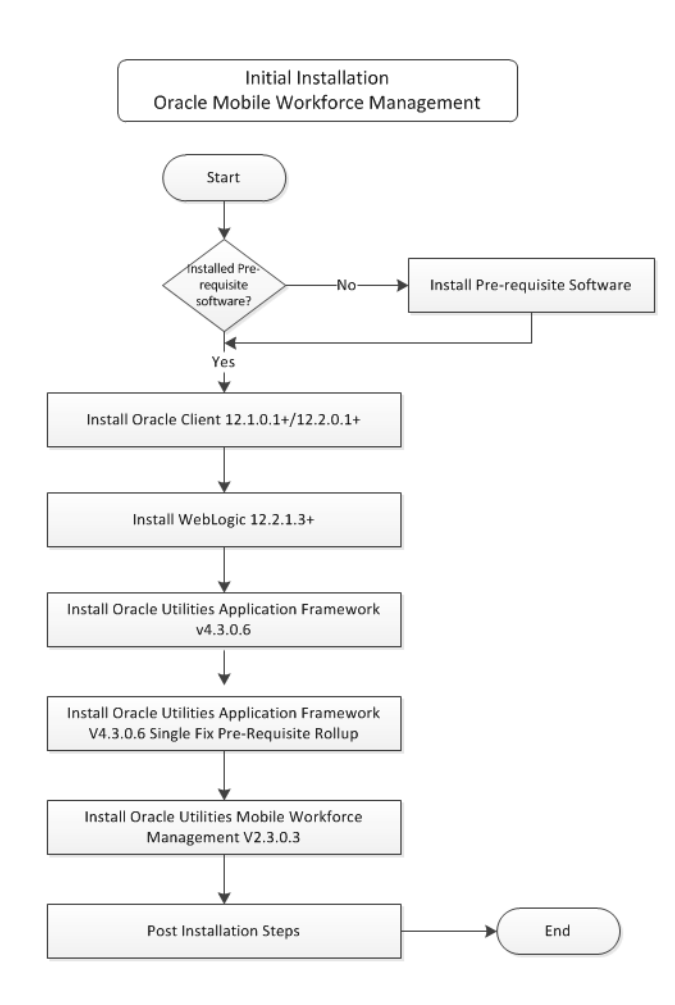

The initial installation procedure consists of:

- [Installing the Database Component](#page-25-1)
- **[Installing Application Components](#page-25-2)**

### <span id="page-25-1"></span>**Installing the Database Component**

Installation of the database component of Oracle Utilities Mobile Workforce Management must be complete before you can proceed with the following sections. Refer to the **Initial Install** section in the *Oracle Utilities Mobile Workforce Management Database Administrator Guide* for instructions to install the database component.

## <span id="page-25-2"></span>**Installing Application Components**

A successful installation consists of the following steps:

- Oracle Utilities Application Framework v4.3.0.6
- Oracle Utilities Application Framework v4.3.0.6 Single Fix Pre-requisite Rollup
- Oracle Real-Time Scheduler Component v2.3.0.3
- Oracle Utilities Mobile Workforce Management Application Component v2.3.0.3

# **Upgrade Installation Overview**

<span id="page-27-1"></span><span id="page-27-0"></span>This chapter provides an overview for upgrading from the existing Oracle Utilities Mobile Workforce Management versions to 2.3.0.3.

• [Upgrade Installation Procedure](#page-28-0)

For detailed instructions, pre-upgrade and post-upgrade steps, refer to the *Oracle Utilities Mobile Workforce Management Server Application Installation Guide*.

## <span id="page-28-0"></span>**Upgrade Installation Procedure**

The following diagram shows a typical workflow of the upgrade process:

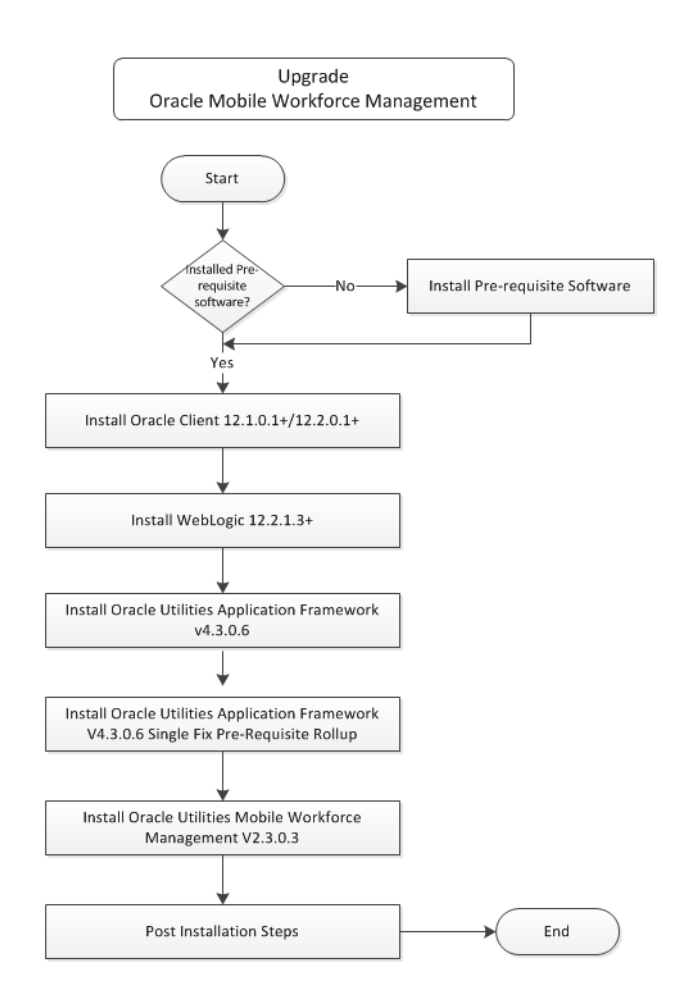

The upgrade procedure consists of:

- [Upgrading the Database Component](#page-28-1)
- [Upgrading Application Components](#page-28-2)
- [Upgrading the Mobile Client](#page-29-0)

### <span id="page-28-1"></span>**Upgrading the Database Component**

Upgrading of the database component of Oracle Utilities Mobile Workforce Management must be complete before you can proceed with the following sections. Refer to the **Upgrade Install** section in the Oracle Utilities Mobile Workforce Management Database Administrator Guide for instructions on installing the database component.

### <span id="page-28-2"></span>**Upgrading Application Components**

A successful upgrade consists of installing the following components:

- Oracle Utilities Application Framework v4.3.0.6
- Oracle Utilities Application Framework v4.3.0.6 Single Fix Pre-requisite Rollup
- Oracle Real-Time Scheduler Component v2.3.0.3
- Oracle Utilities Mobile Workforce Management Application Component v2.3.0.3

For the application components, it is recommended to do a new installation instead of upgrading. It prevents issues such as conflicting application jar versions.

### <span id="page-29-0"></span>**Upgrading the Mobile Client**

Oracle Utilities supports a direct upgrade of the mobile client of Oracle Utilities Mobile Workforce Management from v2.2.0.3.13, v2.3.0, (v2.3.0.1 to v2.3.0.2), or v2.3.0.2 to v2.3.0.3.

Refer to the *Oracle Utilities Mobile Workforce Management Server Application Installation Guide* for details of upgrade applicable to your mobile operating system.

## **Demo Installation Overview**

<span id="page-30-1"></span><span id="page-30-0"></span>This chapter provides instructions to install Oracle Utilities Mobile Workforce Management for demo purposes.

• [Demo Installation Procedure](#page-31-0)

For detailed instructions, pre-install and post-install steps, refer to the *Oracle Utilities Mobile Workforce Management Server Application Installation Guide*.

## <span id="page-31-0"></span>**Demo Installation Procedure**

The following diagram shows a typical workflow of the demo installation process.

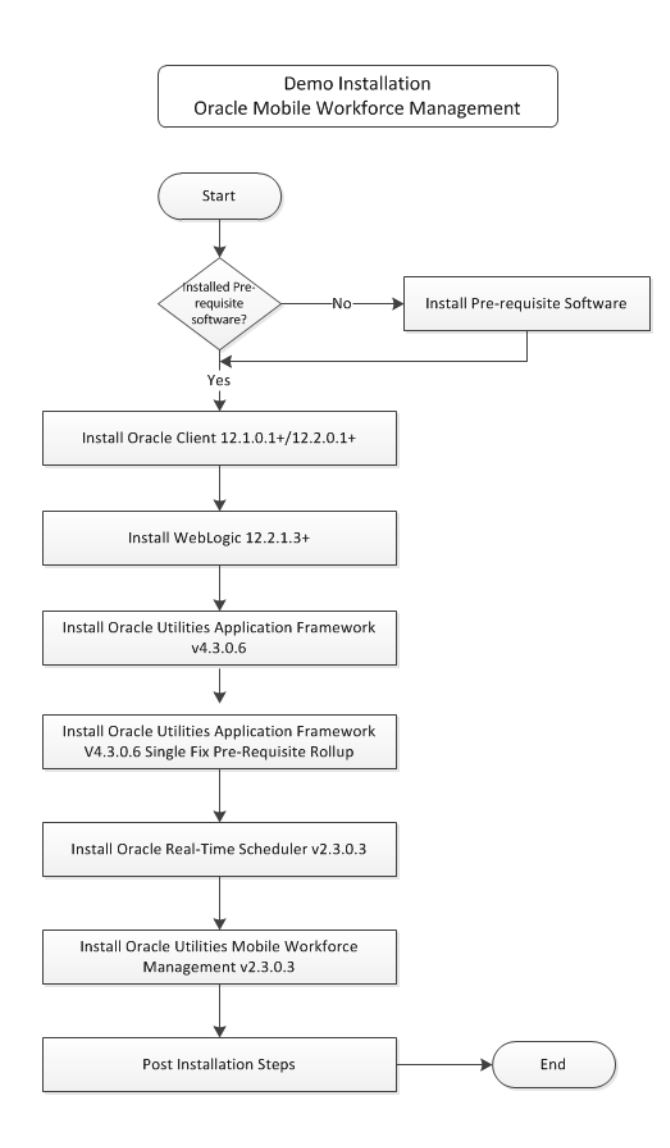

The demo installation procedure consists of:

- [Installing Database Component](#page-31-1)
- [Installing Application Components](#page-32-0)

### <span id="page-31-1"></span>**Installing Database Component**

Installation of the database component of Oracle Utilities Mobile Workforce Management must be complete before you can proceed with the following sections. Refer to the **Demo Install** section in *Oracle Utilities Mobile Workforce Management Database Administrator Guide* for instructions on installing the database component.

## <span id="page-32-0"></span>**Installing Application Components**

A successful installation consists of installing the following components:

- Oracle Utilities Application Framework v4.3.0.6
- Oracle Utilities Application Framework v4.3.0.6 Single Fix Pre-requisite Rollup
- Oracle Real-Time Scheduler Component v2.3.0.3
- Oracle Utilities Mobile Workforce Management Application Component v2.3.0.3